## DERIVE <sup>−</sup> ÜBERSICHT DER WICHTIGSTEN BEFEHLE

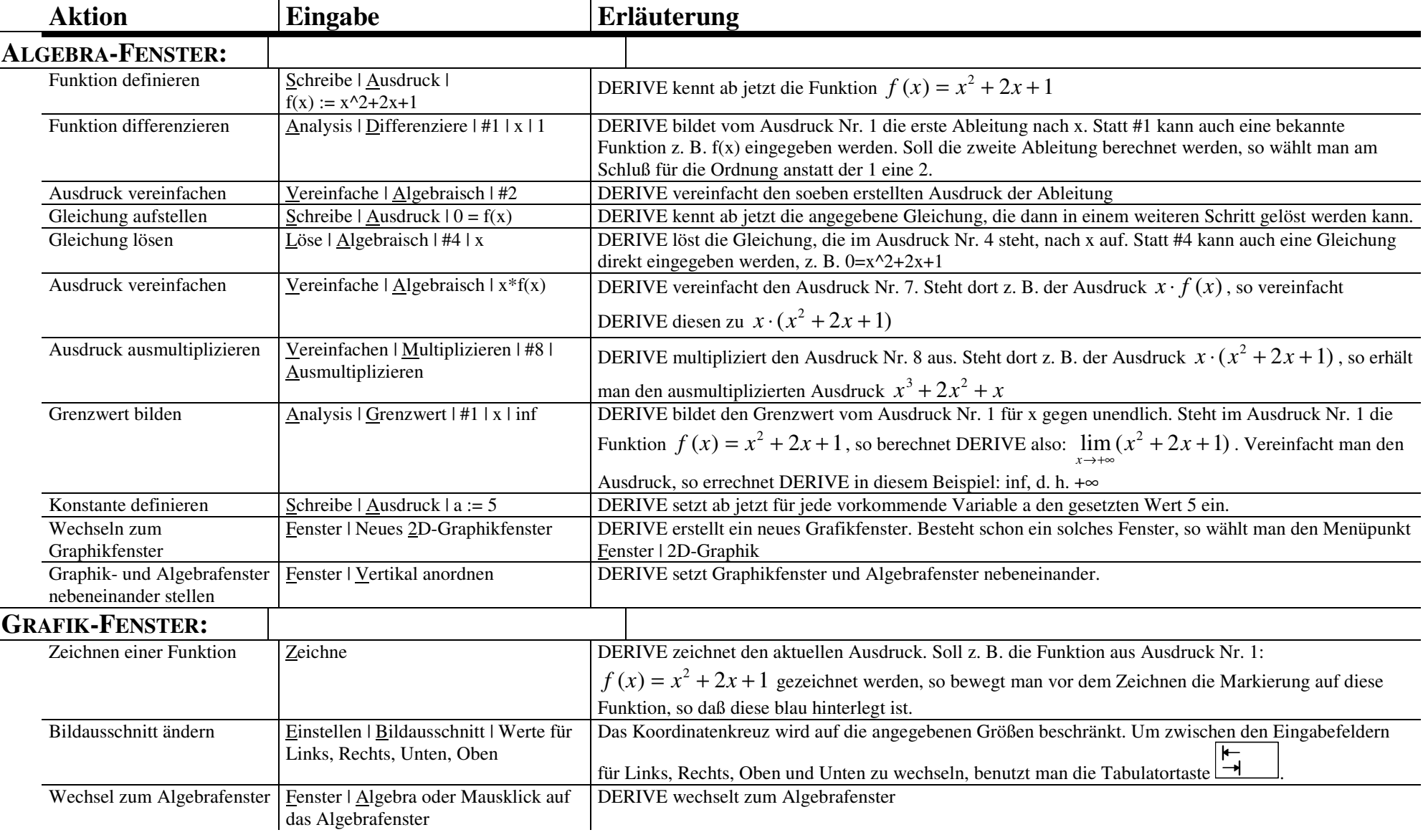

**ANMERKUNG:** Über die F1-Taste gelangt man zum Hilfebildschirm. Dort werden alle Menübefehle, je nachdem ob man sich im Graphik- oder Algebrafenster befindet, erläutert. Über Hilfethemen erfährt man über die Schlüsselwortsuche z. B., wie man Ableitungen bildet, etc..